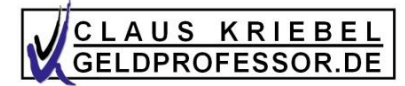

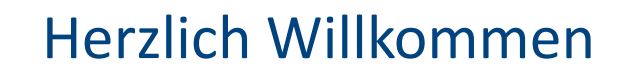

zu

Inhalte nicht nur als Video, sondern auch auf Folien

Session 3 + 6 (in einem)

16. Mai 2023 *"Gold und Videodreh"*

**Claus Kriebel** Aktuar Finanzmathematiker Aufsichtsrat Hörbuchleser

1

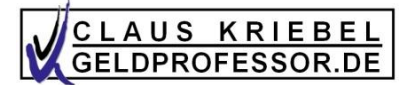

#### *Tools, die euch erwarten*

- 1. Mtl. kaufen oder bei Crashs?
- 2. Wie viele verschiedene Aktientitel sind nötig / Top Performer
- 3. BaV-Tool: bAV-PRV-ETF –was ist besser? → **machen wir beim nächsten Mal**
- 4. negativer CAE bei Rentenentnahme

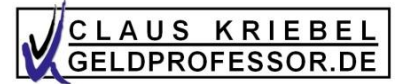

## *to do´s*

1. Eure Website ("völlig neue Art von Investmenterfahrung")

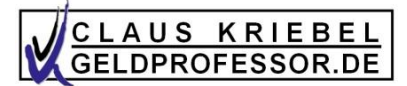

#### *"Zusammenfassung" Klaus Rost*

• **Renditedreieck** ➔ Alle Kunden haben nur drei Wünsche (R, S, L/F)

(evtl. auch: Steueroptimierung, Abgabenschutz, Inflationsschutz, Zeiteinsatz, ethische Aspekte …)

 $\rightarrow$  Konzept / Produktmix ist nötig  $\rightarrow$  Risiko-/Renditeuhr

• **Inflation**

- **Champagner-Pyramide** (4 Ringe): kurze-lange Laufzeit
	- Ring 1 (innen, rot): Sparbuch, Festgeld, Tagesgeld
	- Ring 2 (Gelb/orange): OIF, Deckungsstock
	- Ring 3 (hellgrün): I, A, R
	- Ring 4 (dunkelgrün): steueroptimierter Policenmantel

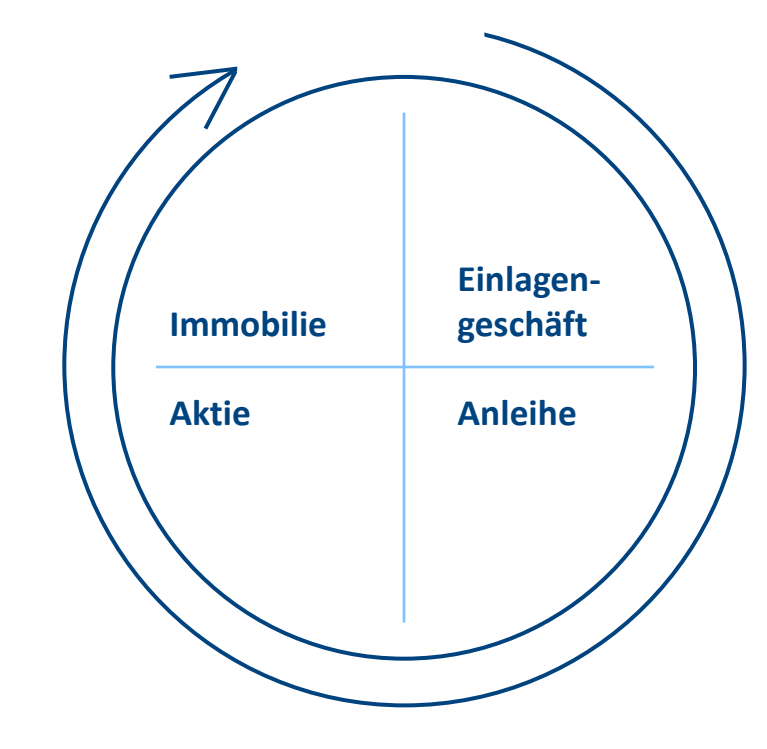

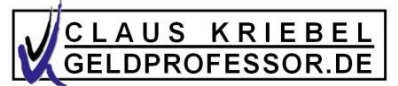

## *"Zusammenfassung" Christoph Kanzler*

- Lärm vs. Information
- Finanzmärkte/Gordon Gecko/Heuschrecke ≠ Beteiligung an Unternehmerwirtschaft
- Explizite und implizite Probleme für Kunden …
- Angst der Kunden vor Crashs  $\rightarrow$  Ursache für die meisten Anlageprodukte
- Mehr Aufschwünge als Abschwünge
- Wir haben eine Vision –und eine Mission  $\rightarrow$  Die reichen Griechen

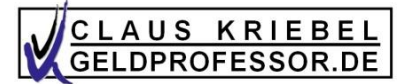

## *Ideen / to do´s*

- 1. Eure Website → Vision darlegen
- 2. Powerpoint erstellen mit **Renditeuhr und Pyramide.**
- 3. Habt ihr eine **Zoomgruppe zum Üben** mit Feedback?

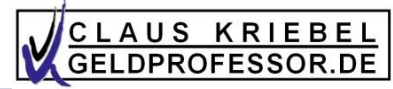

## *Inflation: EZB Ziel*

#### ZEITANONLINE Geldpolitik erhöht **EZB ändert Inflationsziel auf über zwei Prozent**

Die Europäische Zentralbank will künftig auch "moderat über dem Zielwert" liegende Inflationsraten akzeptieren. Zudem erhält der Klimaschutz einen größeren Stellenwert.

8. Juli 2021, 14:13 Uhr / Aktualisiert am 8. Juli 2021, 14:50 Uhr / Quelle: ZEIT ONLINE, dpa, Reuters, gra / 123 Kommentare /  $\Box$ 

(a) Artikel hören

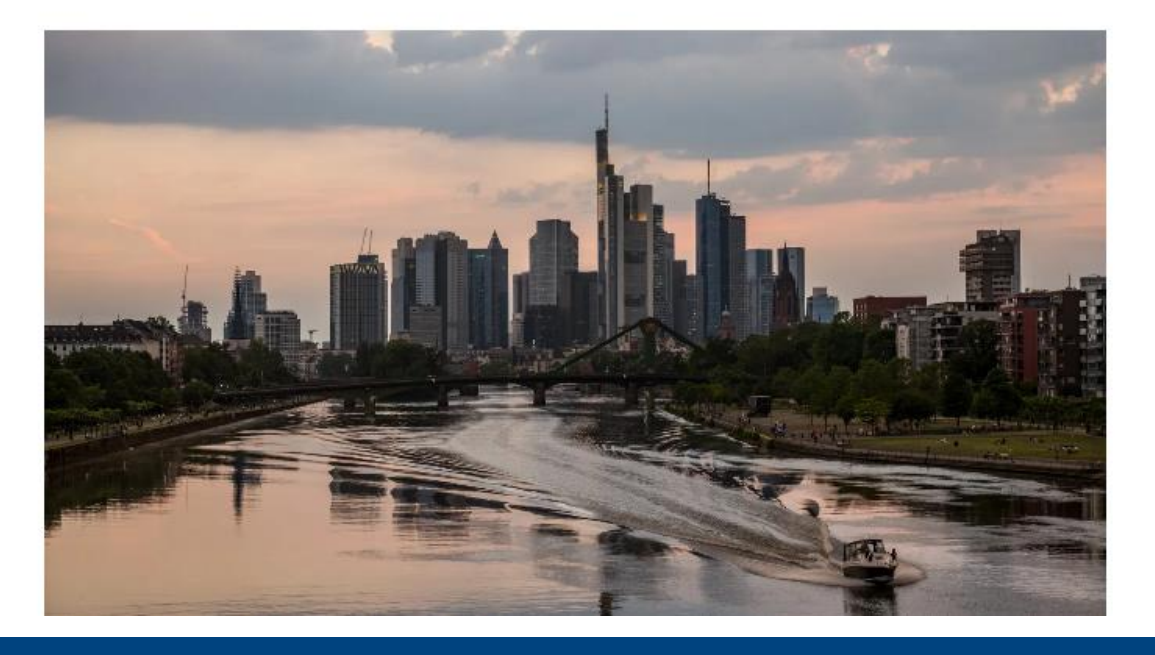

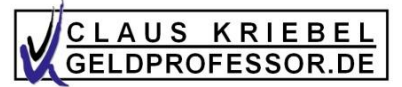

## *Positionierung: Renditeuhr mit Fremdwährungen*

- Fremdwährungen: Hochinteressant!
- Es gibt (höhere) Zinsen und … Streuung!
- "Dimensional" hat solche Fonds
- AUD, CAD, CZK, CHF, DKK, GPB, JPY, NOK, PLN, <u>SEK</u>, USD, ZAR

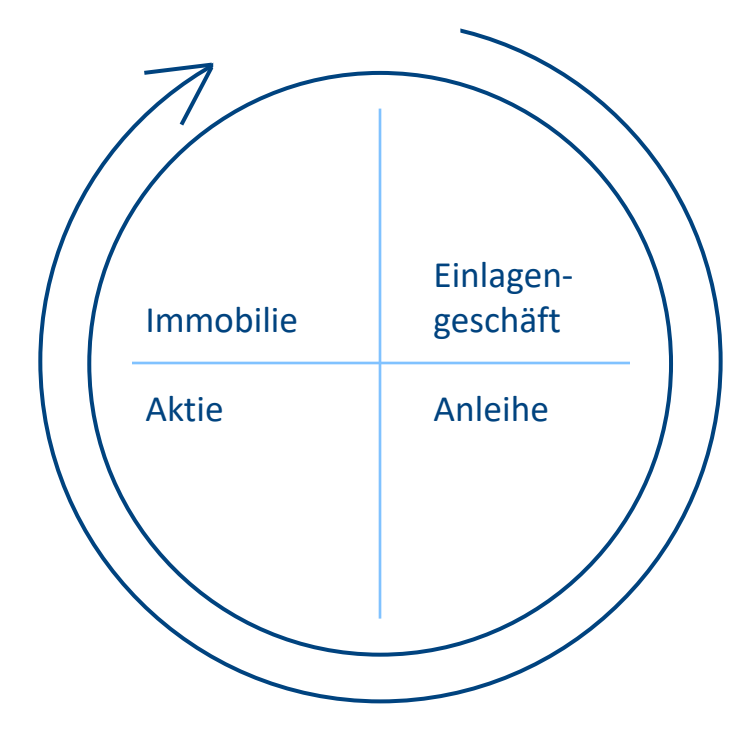

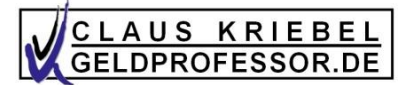

## *Ideen / to do´s*

- 1. Eure **Website** → **Vision darlegen**
- 2. Powerpoint erstellen mit **Renditeuhr und Pyramide.**
- 3. Habt ihr eine **Zoomgruppe zum Üben** mit Feedback?
- 4. Bietet Gespräche/Webinare an zum Thema "Fremdwährungen" ("Ist der EURO auf dem Weg zur *Weichwährung?"*)
- 5. Dreht **Videos** (→ Kamera, Beleuchtung, Mikrofon, Aufnahmeprogramm, Schneideprogramm)

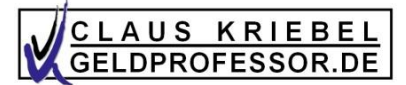

## *Ideen / to do´s*

- 1. Eure **Website** → **Vision darlegen**
- 2. Powerpoint erstellen mit **Renditeuhr und Pyramide.**
- 3. Habt ihr eine **Zoomgruppe zum Üben** mit Feedback?
- 4. Bietet Gespräche/Webinare an zum Thema "Fremdwährungen" ("Ist der EURO auf dem Weg zur *Weichwährung?"*)
- 5. Dreht **Videos** (→ Kamera, Beleuchtung, Mikrofon, Aufnahmeprogramm, Schneideprogramm)
- 6. Auch das **Thema AV** ist ein Einstieg (insbesondere dank Inflation; unter Inflation leiden besonders Rentner)
	- **→** Webinar mit Kunden zum Thema "Inflation, Hyperinflation 1923" –oder Video drehen

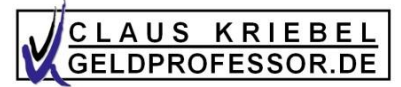

*Emotionen durch Bilder, Vergleiche und … Kunden aktivieren*

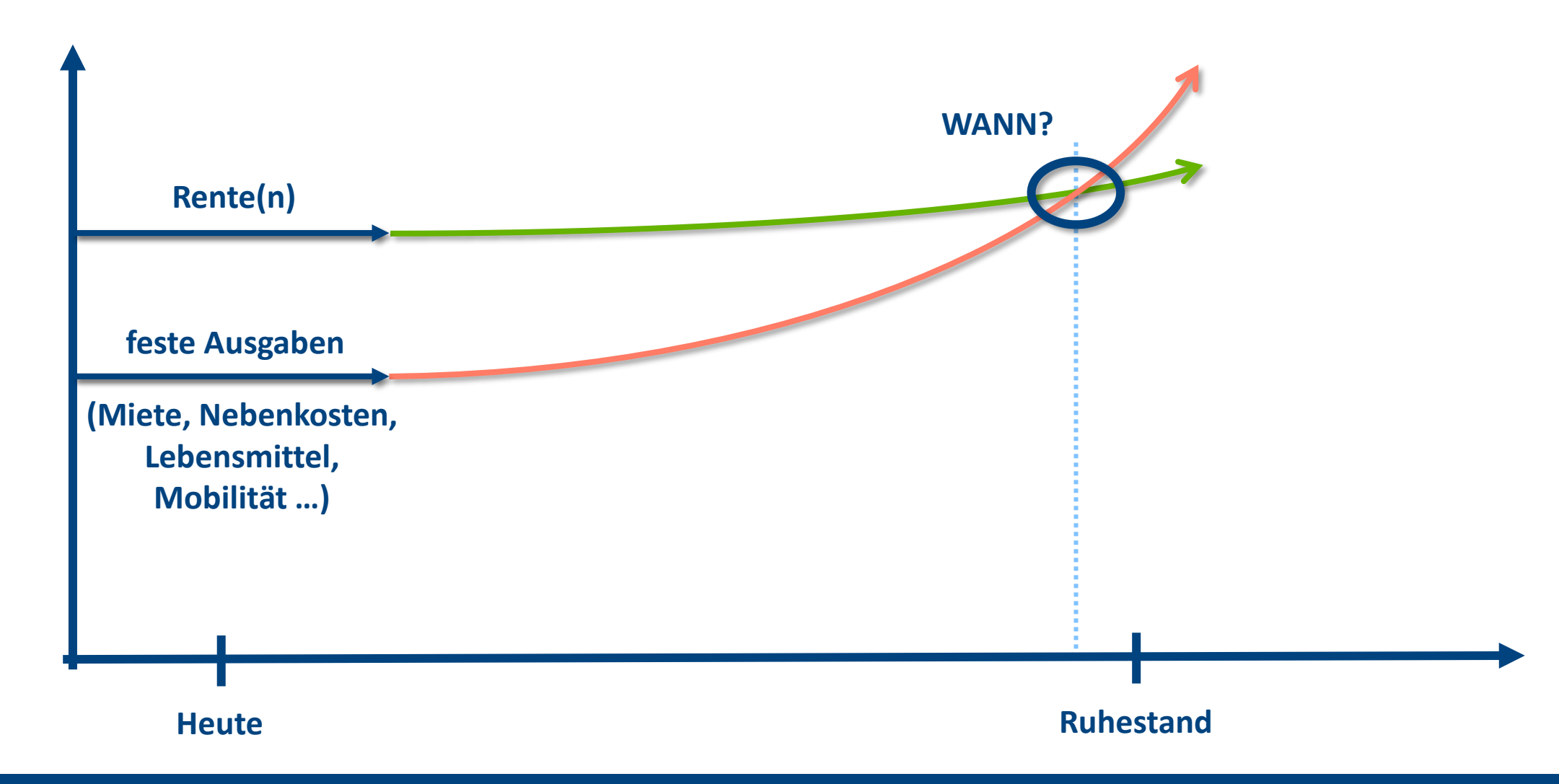

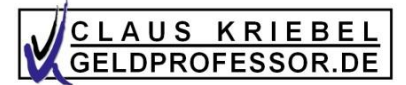

## *Ideen / to do´s*

- 1. Eure **Website** → **Vision darlegen**
- 2. Powerpoint erstellen mit **Renditeuhr und Pyramide.**
- 3. Habt ihr eine **Zoomgruppe zum Üben** mit Feedback?
- 4. Bietet Gespräche/Webinare an zum Thema "Fremdwährungen" ("Ist der EURO auf dem Weg zur *Weichwährung?"*)
- 5. Dreht **Videos** (→ Kamera, Beleuchtung, Mikrofon, Aufnahmeprogramm, Schneideprogramm)
- 6. Auch das **Thema AV** ist ein Einstieg (insbesondere dank Inflation; unter Inflation leiden besonders Rentner)
	- **→** Webinar mit Kunden zum Thema "Inflation, Hyperinflation 1923" –oder Video drehen
- 7. Mit **Cleverreach** Kunden zusenden inkl. Marketingkontrolle
- 8. Aktuell wieder ein heißes Thema: **GOLD**

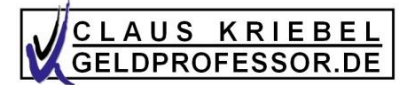

#### *Umfage Union-Investments*

## Immobilien, Gold und Investmentfonds gelten als besonders inflationssicher

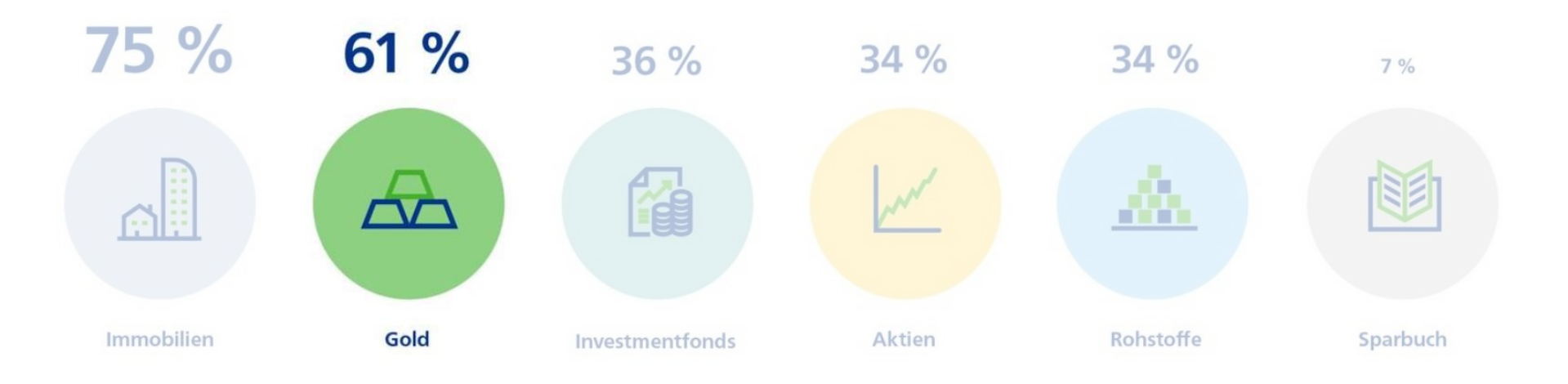

Quelle: Anlegerbarometer von Union Investment; Stand: Juni 2022

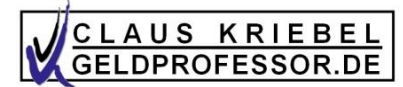

*Deutscher Goldschatz*

## **E** Wirtschafts Woche

HOHE NACHFRAGE IN DER KRISE

# **Deutscher Goldschatz so** groß wie nie

01. Mai 2021

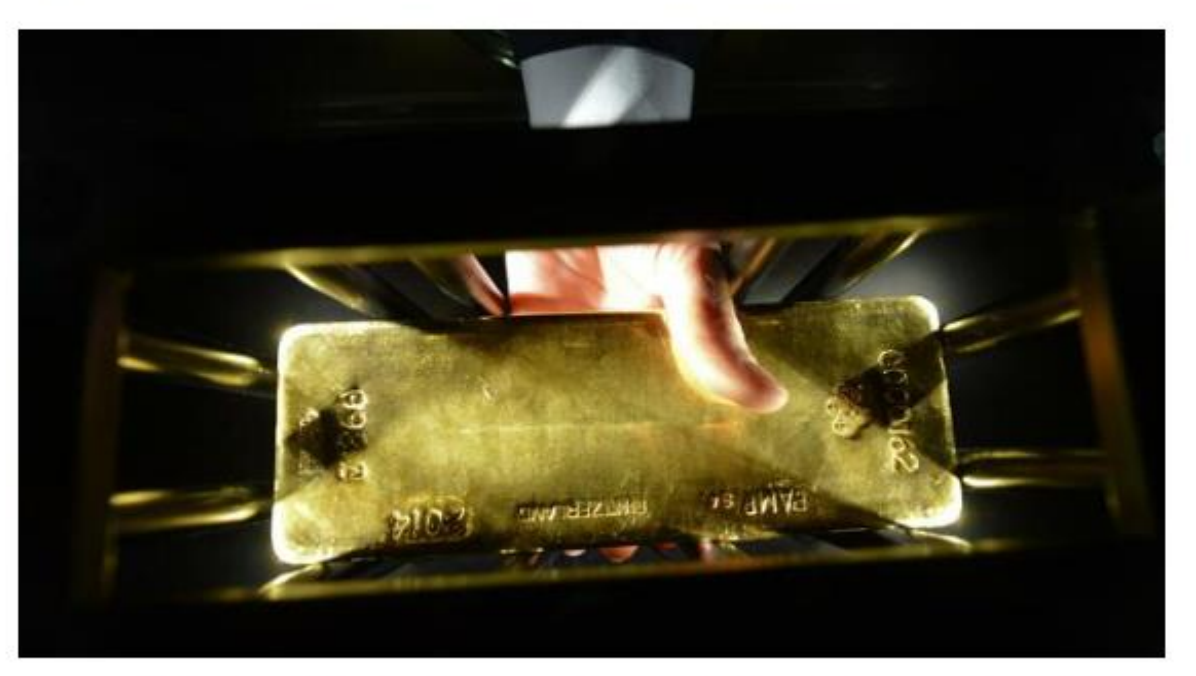

Gut zwei Drittel der Bundesbürger (68 Prozent) besitzen der Studie zufolge Gold in Form von Schmuck, Barren oder Münzen oder mittelbar über ein spezielles Wertpapier wie "Xetra-Gold". Bild: dpa

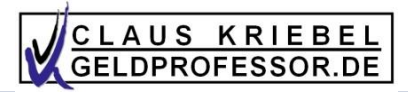

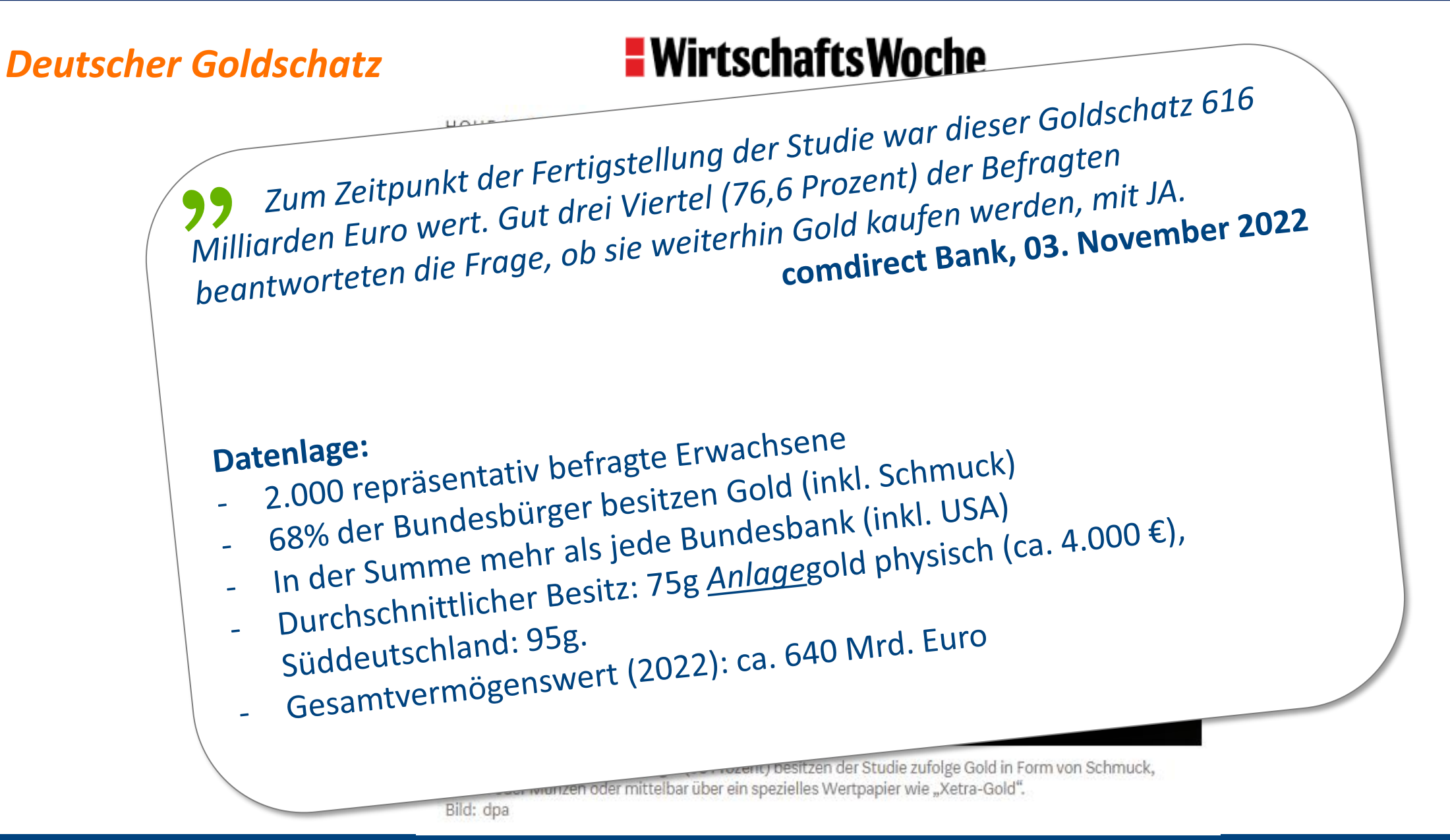

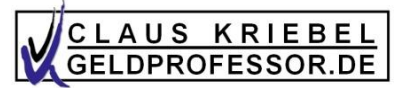

*"Gold steigt und steigt –hier über 20 Jahre!"*

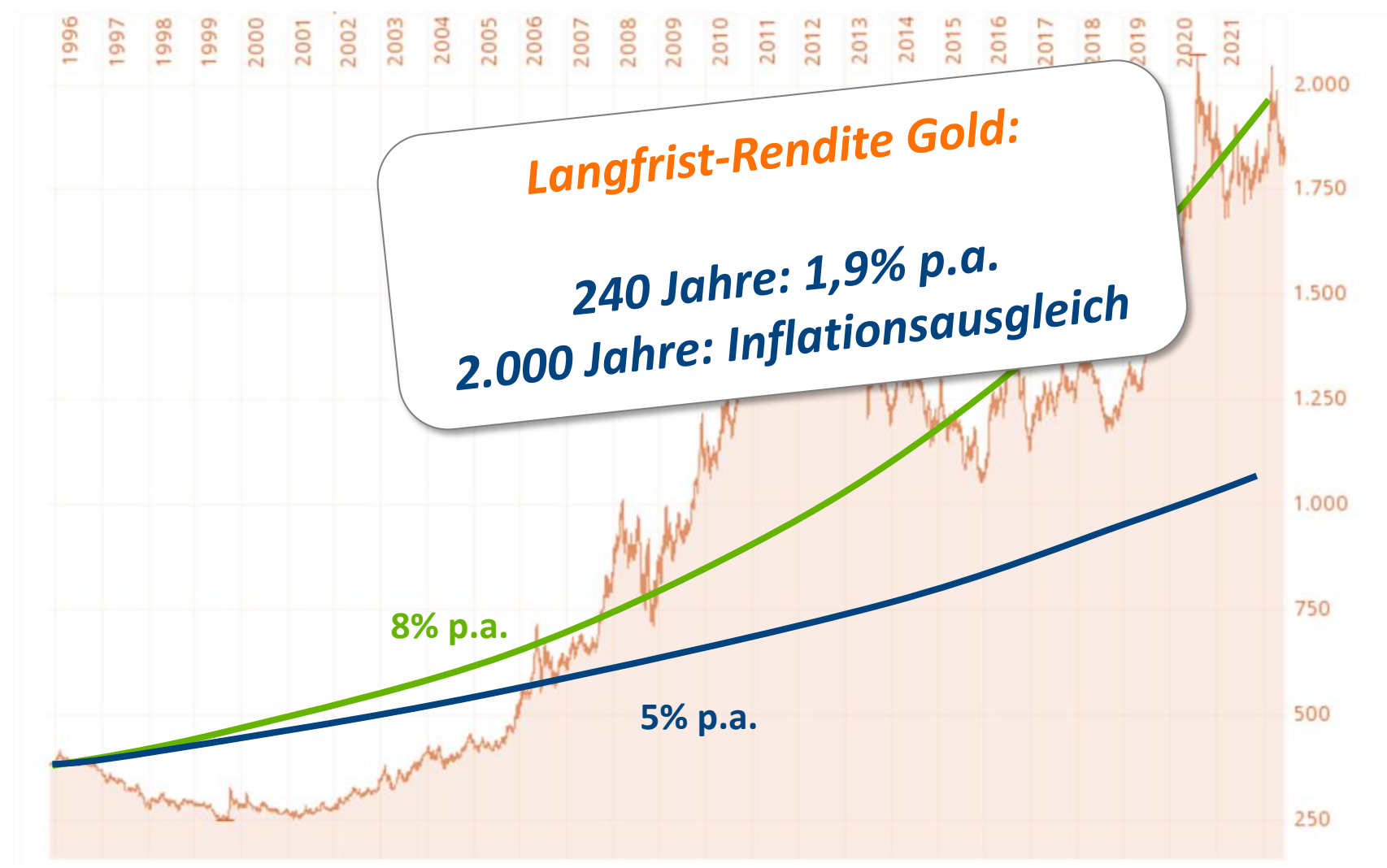

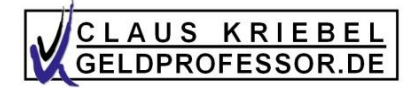

## *Was ist das?*

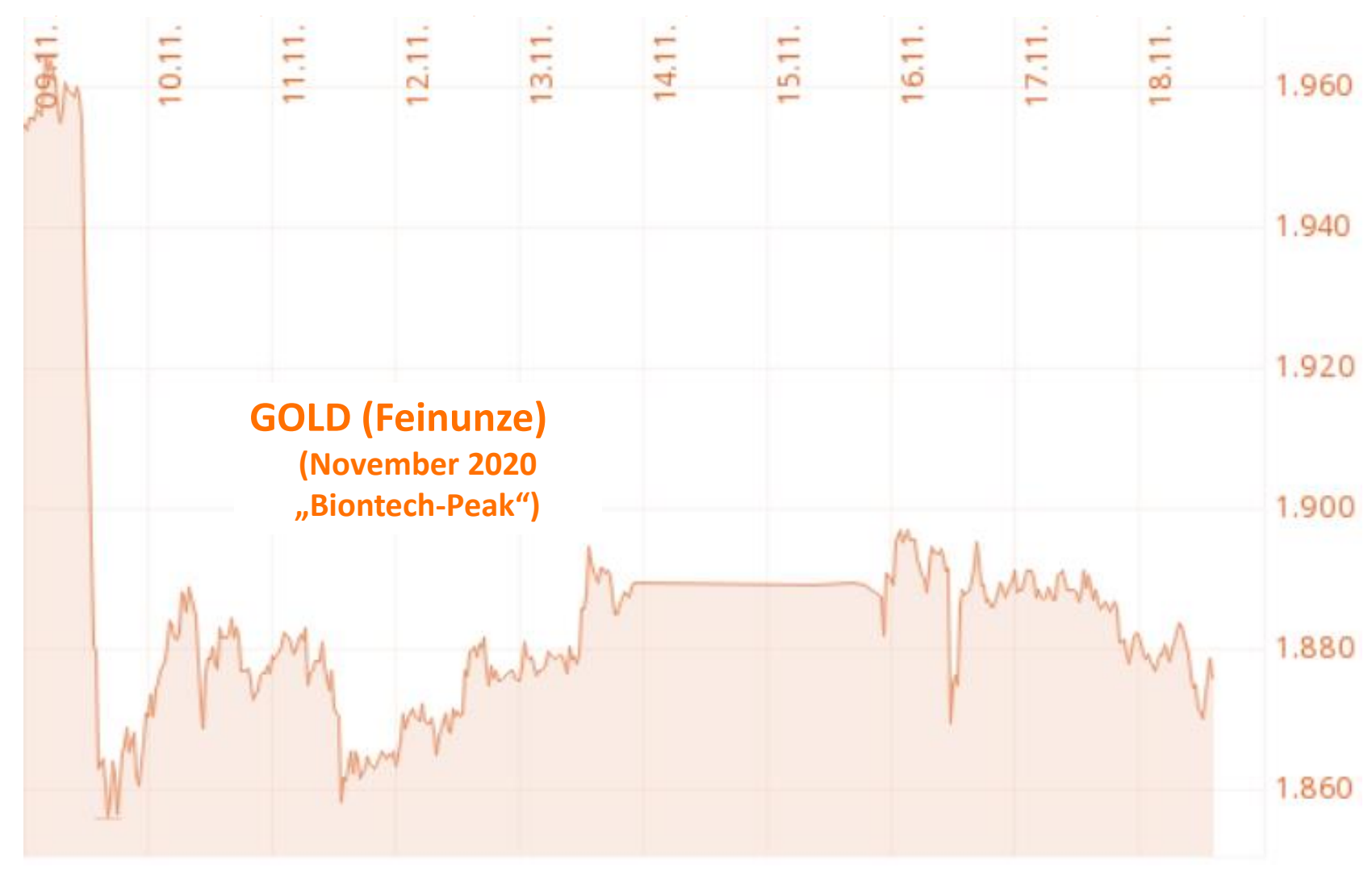

**Quelle: Comdirect**

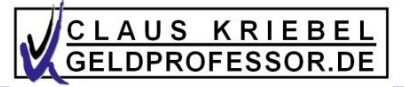

## *Vor der Degussigen*

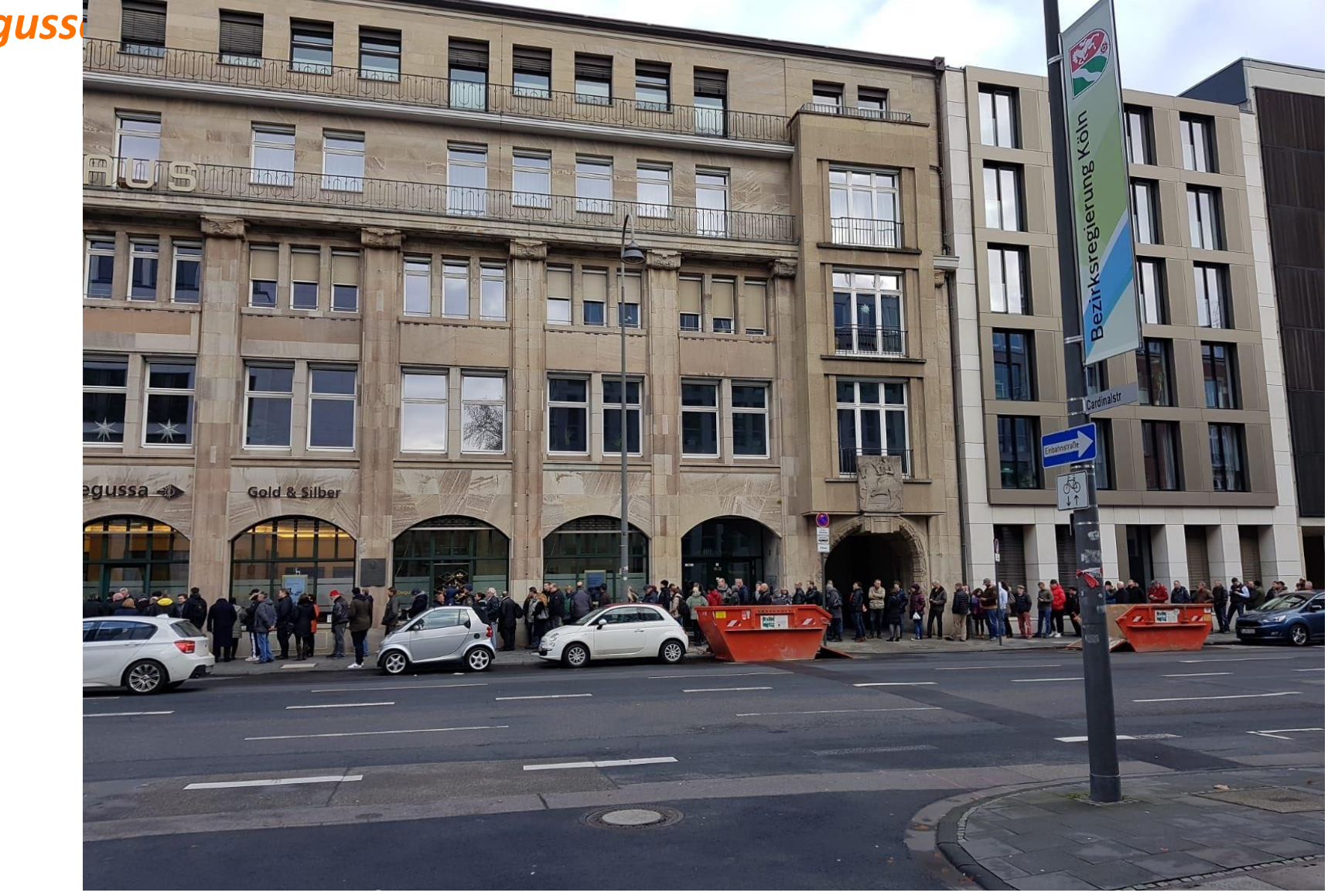

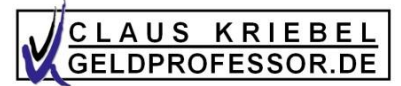

#### *Finanzrepression äußert sich in …*

- Regulierung von Märkten (etwa grauer Kapitalmarkt, Bitcoin) …
- … von Versicherungsunternehmen und Finanzinstituten
- Bargeldkontrolle/Geldwäschegesetze  $(Story = ?)$
- Edelmetallkontrolle

• …

• Einfluss auf Zentralbanken

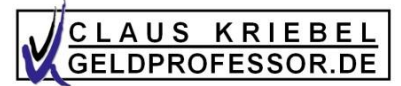

#### *Finanzrepression äußert sich in …*

- Regulierung von Märkten (etwa grauer Kapitalmarkt, Bitcoin) …
- … von Versicherungsunternehmen und Finanzinstituten
- Bargeldkontrolle/Geldwäschegesetze  $(Story = ?)$
- **Edelmetallkontrolle**

• …

• Einfluss auf Zentralbanken

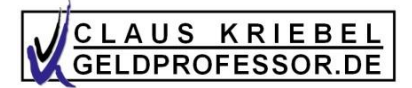

#### *Beispiele für Goldverbote*

- **Deutschland 1922f - 1931:** Außerkurssetzung (!) und Abgabepflicht von Gold … **im 3. Reich** und von **1945 - 5. Mai 1955 (!)**
- **Frankreich 1936 und 1937:** Zwangsabtretung bei Besitz von mehr als 200g Gold an den Währungsstabilisierungsfonds, Zwangsverkauf ca. 35% unter Marktwert. Maßnahme war erfolglos  $\rightarrow$ beendet 1937.
- **Großbritannien 1966 - 1971**, maximal erlaubter Besitz: 4 Unzen.
- **Indien 1963 - 1990**
- **USA 6. März 1933 - 31. Dez. 1974** (maximal 5 Unzen, Strafe bis 10 J. Gefängnis)
- **→ Auslöser waren Verwerfungen auf Kapitalmärkten**

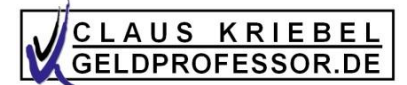

## *Der anonyme Goldkauf*

- 25.10.1993: 20.000 Deutsche Mark (10.225 Euro)
- 13.08.2008: 15.000 Euro (entspricht 2,6% Inflation)
- 26.06.2017: 10.000 Euro
- 10.01.2020: 2.000 Euro

*Wie wird es weiter gehen?*

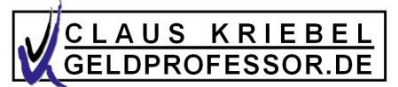

## *Ein mögliches Problem bei Xetra Gold …*

• Direktbankkunde hat 1 Kg Xetra-Gold und möchte jetzt das Gold physisch haben: Xetra liefert aber nur an eine Bankfiliale –nicht an Comdirect, ING-Diba & Co

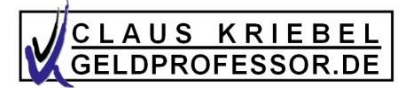

## *Achtung bei EUWAX Gold!*

- Achtung bei Auslieferung EUWAX Gold. EUWAX liefert nur kleinstmögliche Anzahl von Barren. Besitz von 1 Kg Gold und aber lieber 100g Barren haben?  $\rightarrow$  900g Auslieferung beantragen, später 100g.
- Achtung: EUWAX wandelt immer nur um am 3. Freitag eines Monats. Vorgang kann also bis zu einem Monat benötigen.
- Achtung: Es gibt bei EUWAX u.U. ein Sicherheitsrisiko! (siehe Bild)

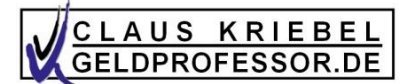

## *EUWAX Gold wird geliefert …*

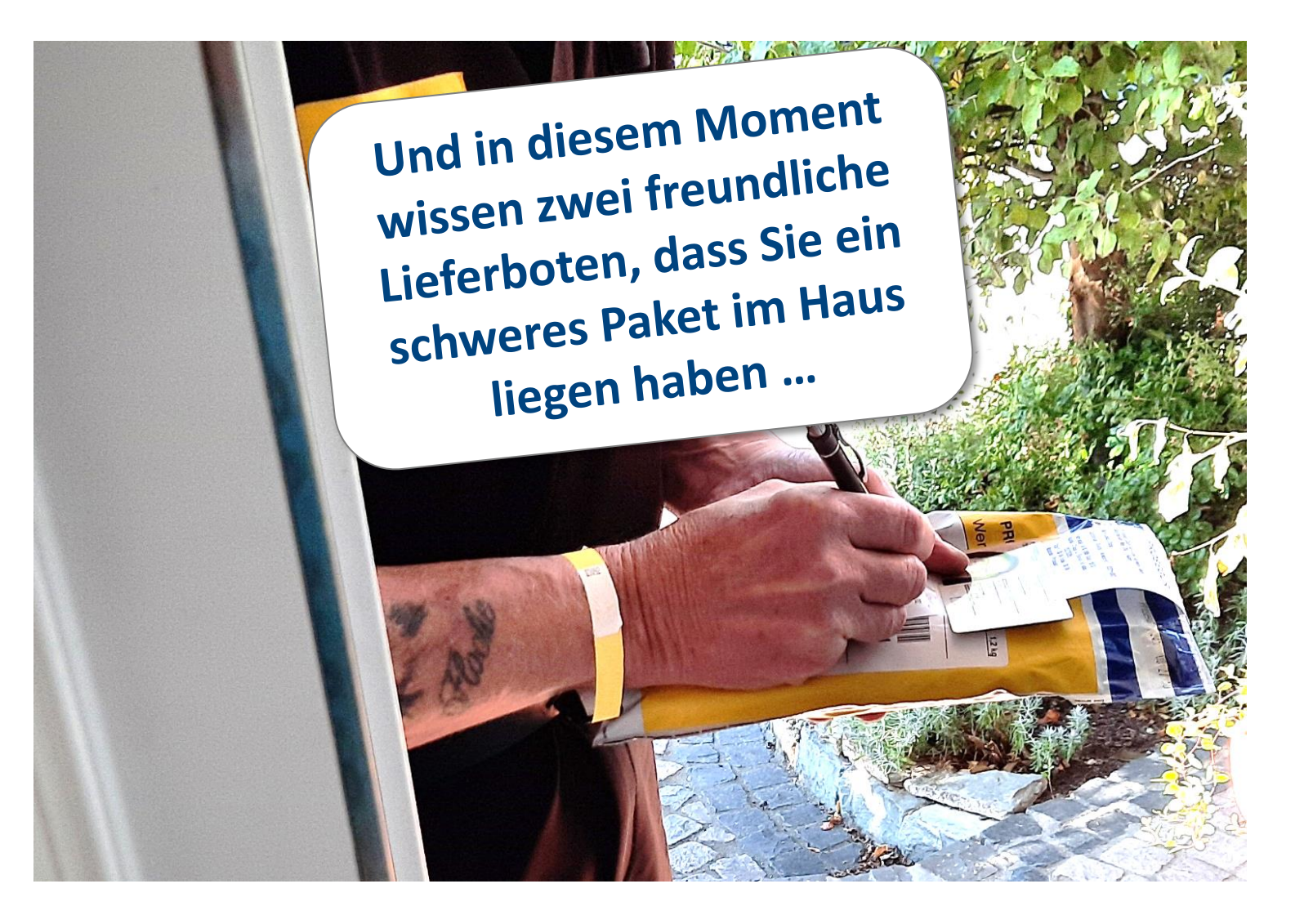

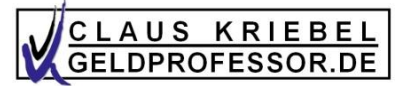

## *Eigenschaften von (Edel-)metallen*

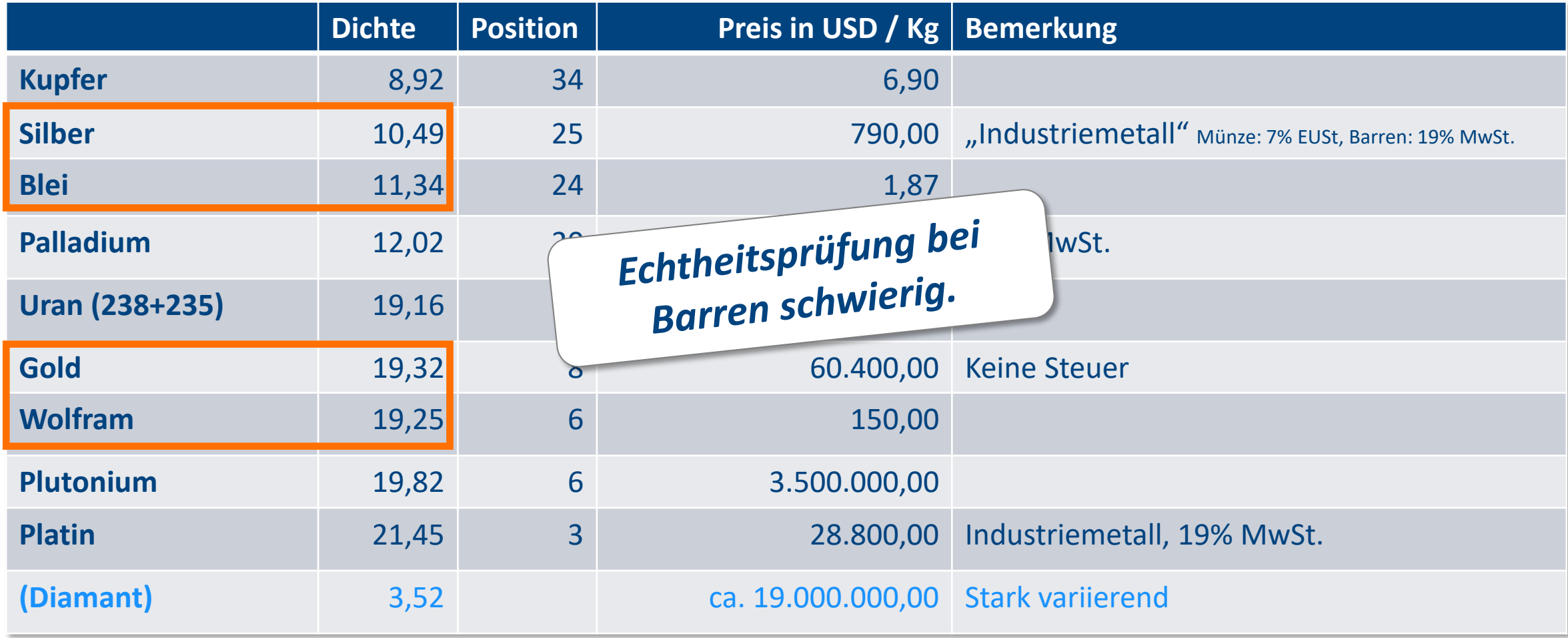

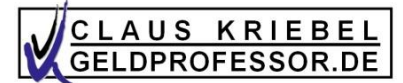

## *Goldbarren*

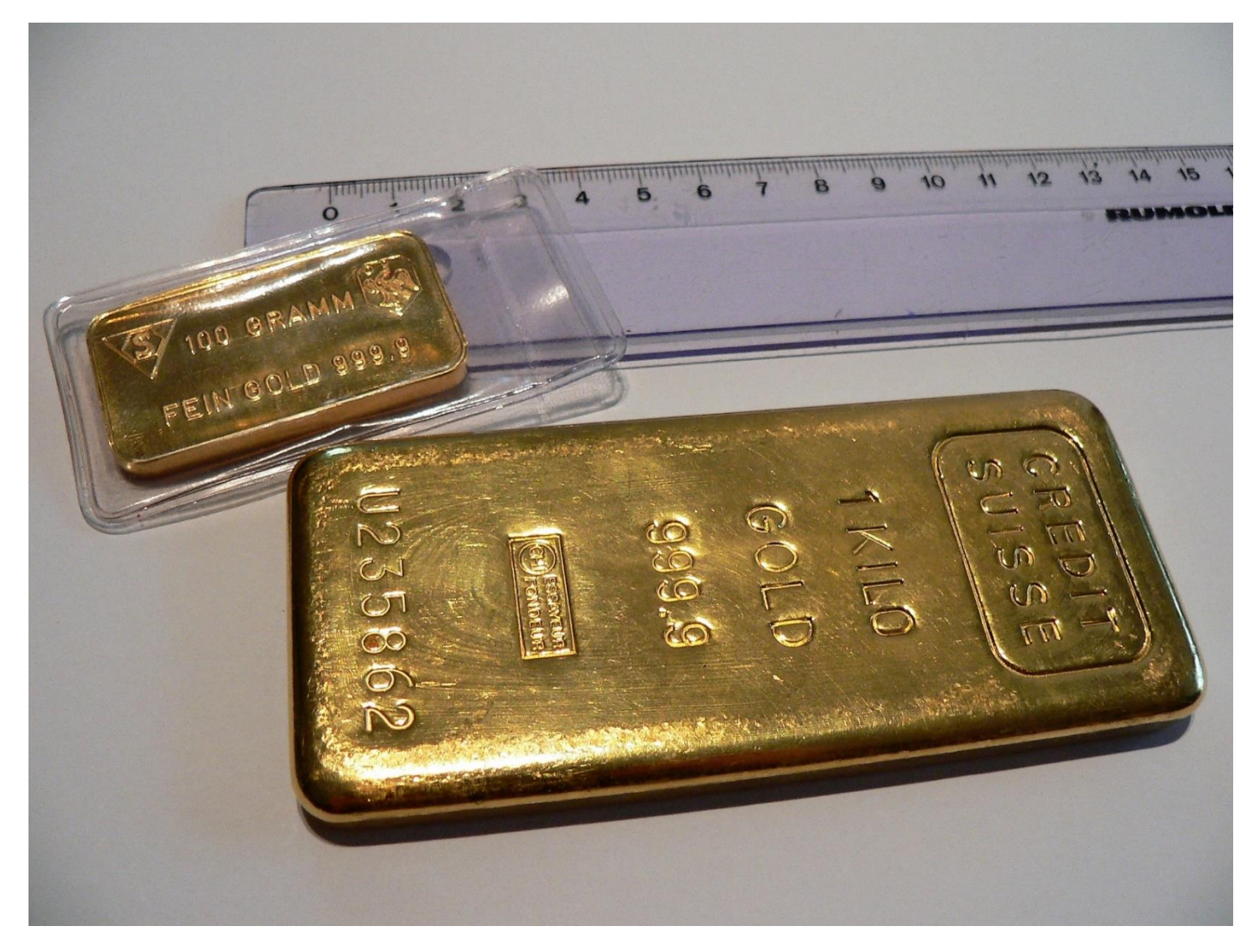

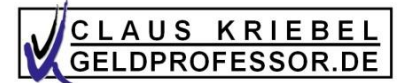

## *Goldbarren*

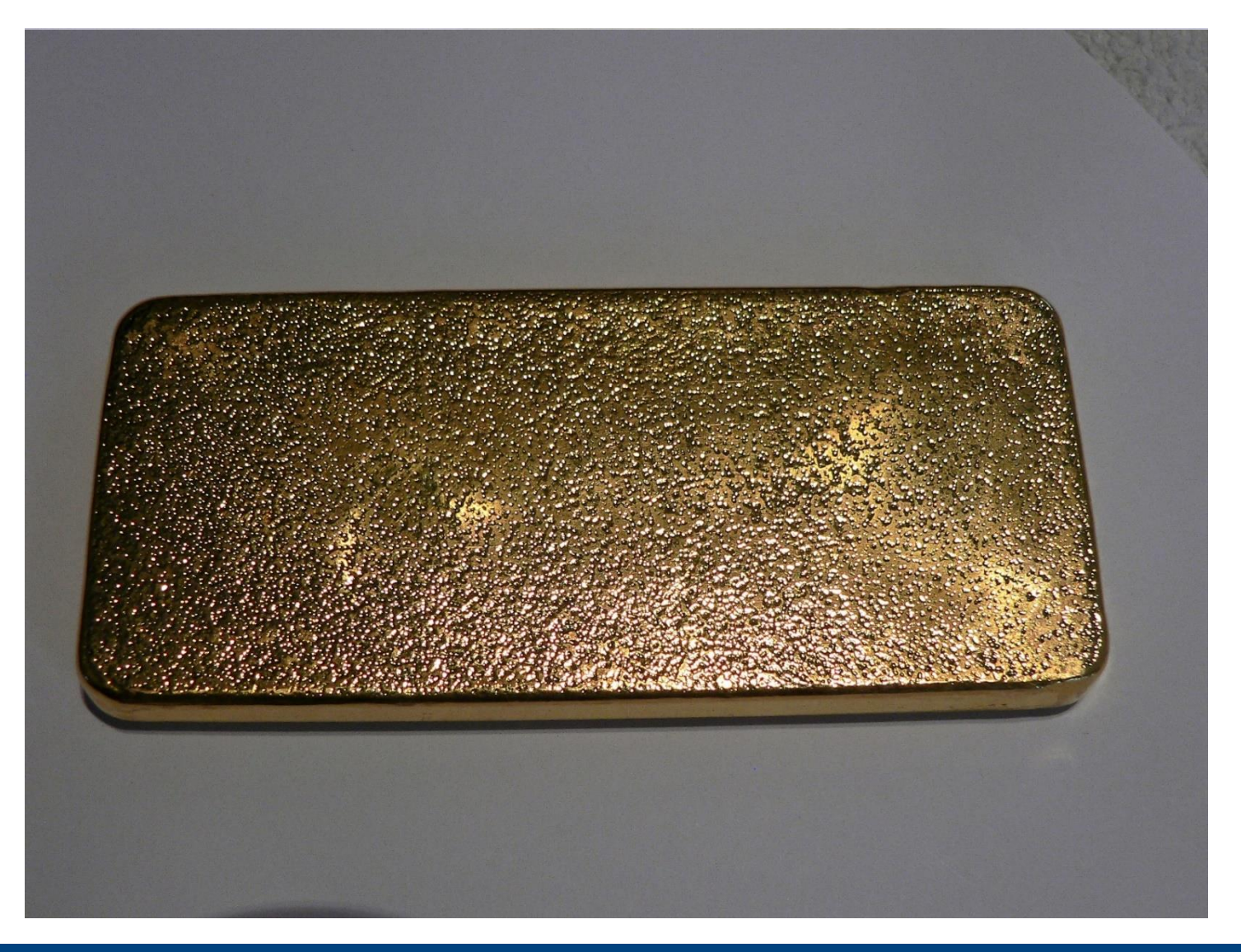

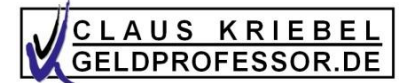

## *Goldbarren*

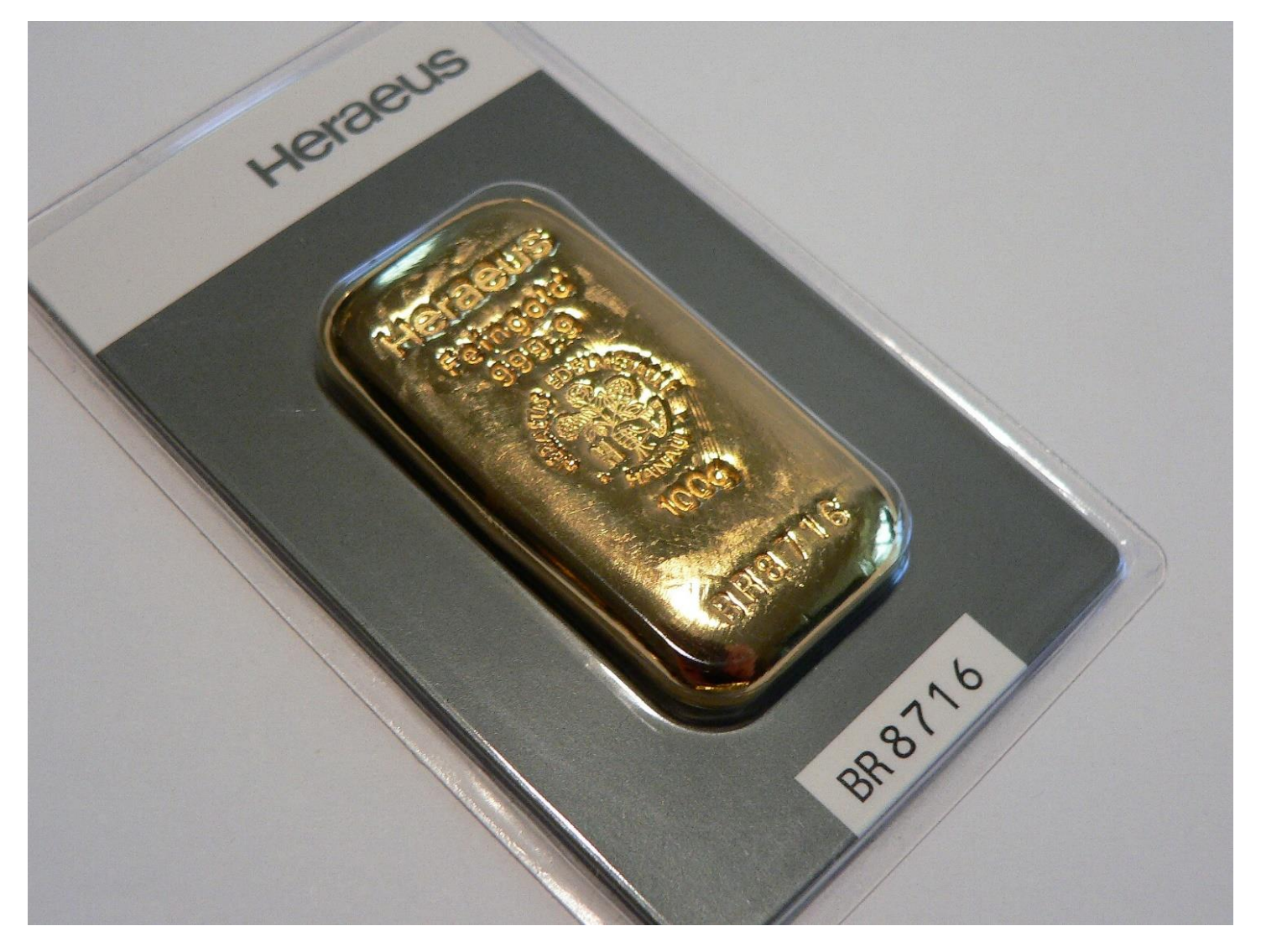

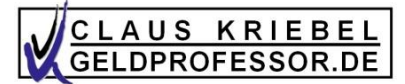

## *Goldmünzen*

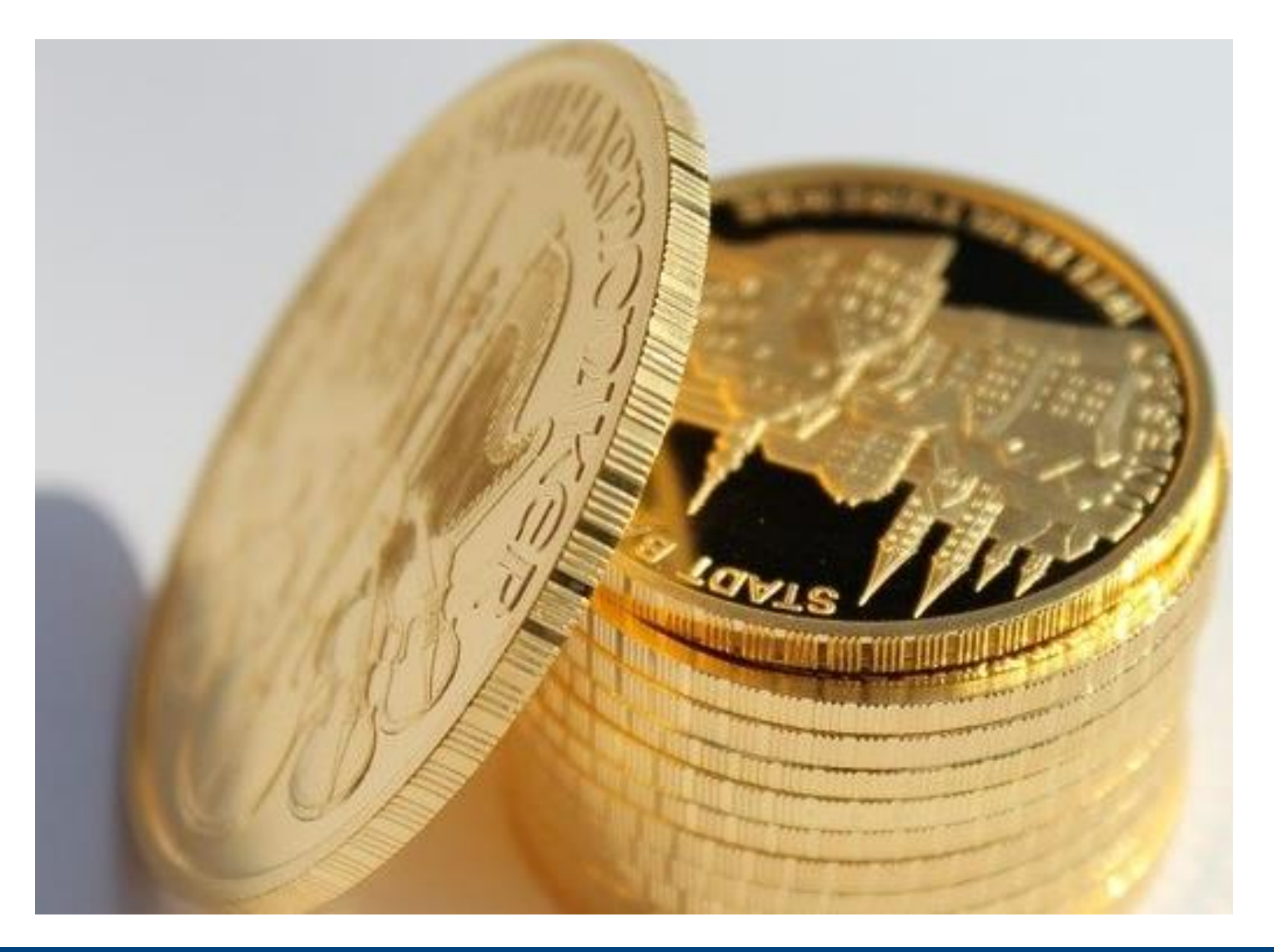

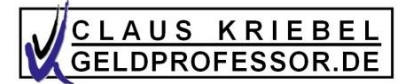

## *Combibarren*

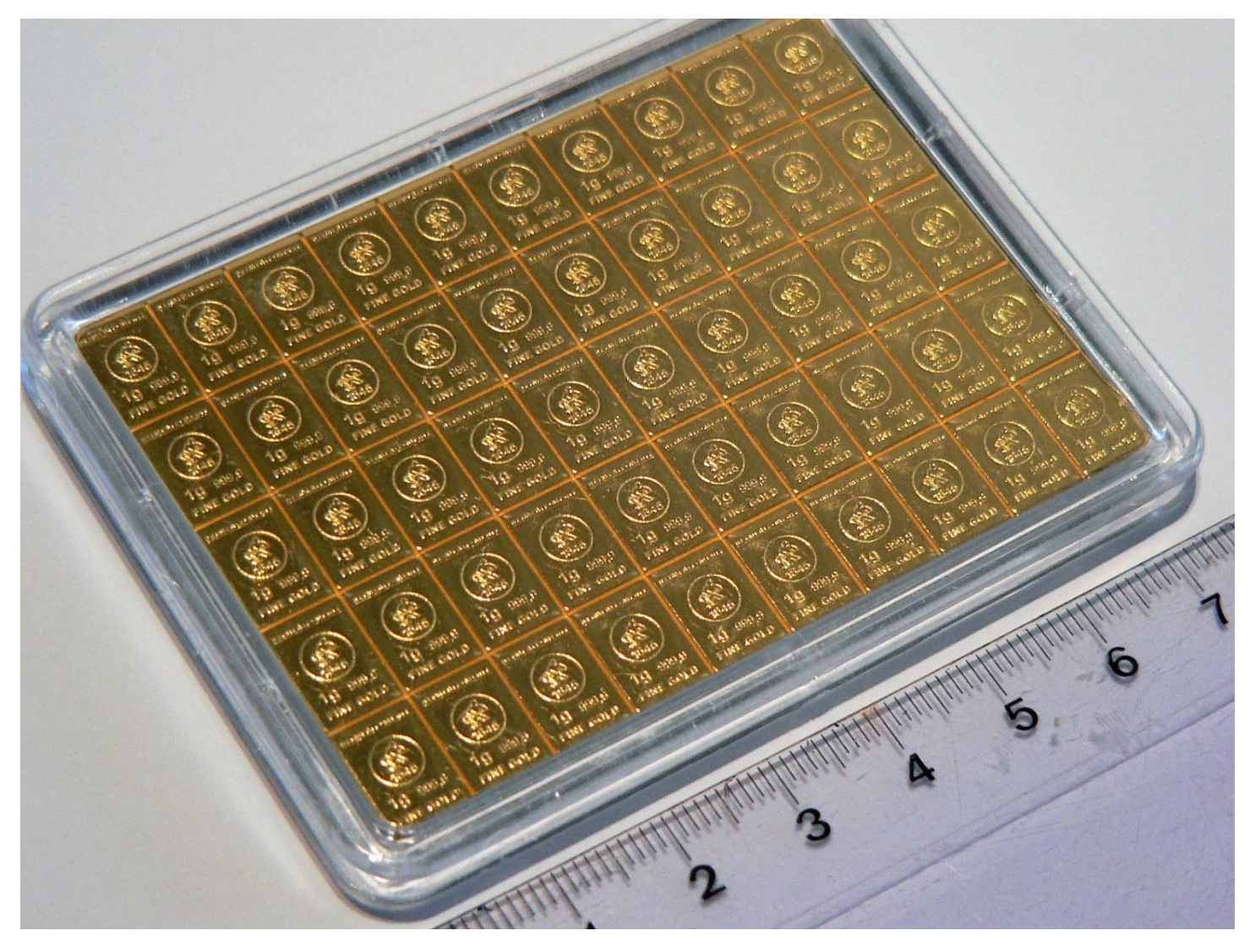

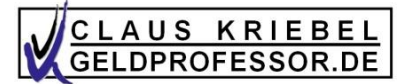

## *"1 Glas voll … kostet"*

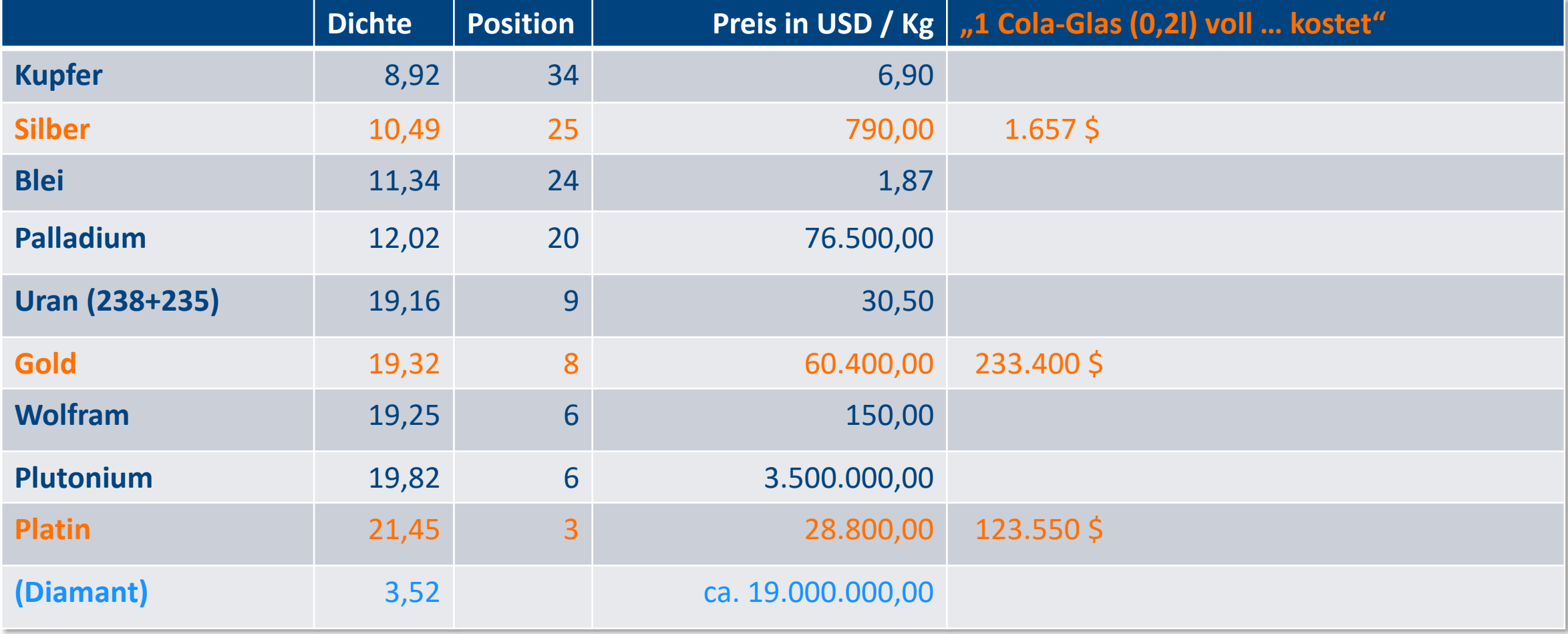

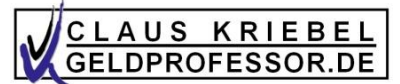

## *Aufpreis Goldbarren gegenüber Spotmarkt*

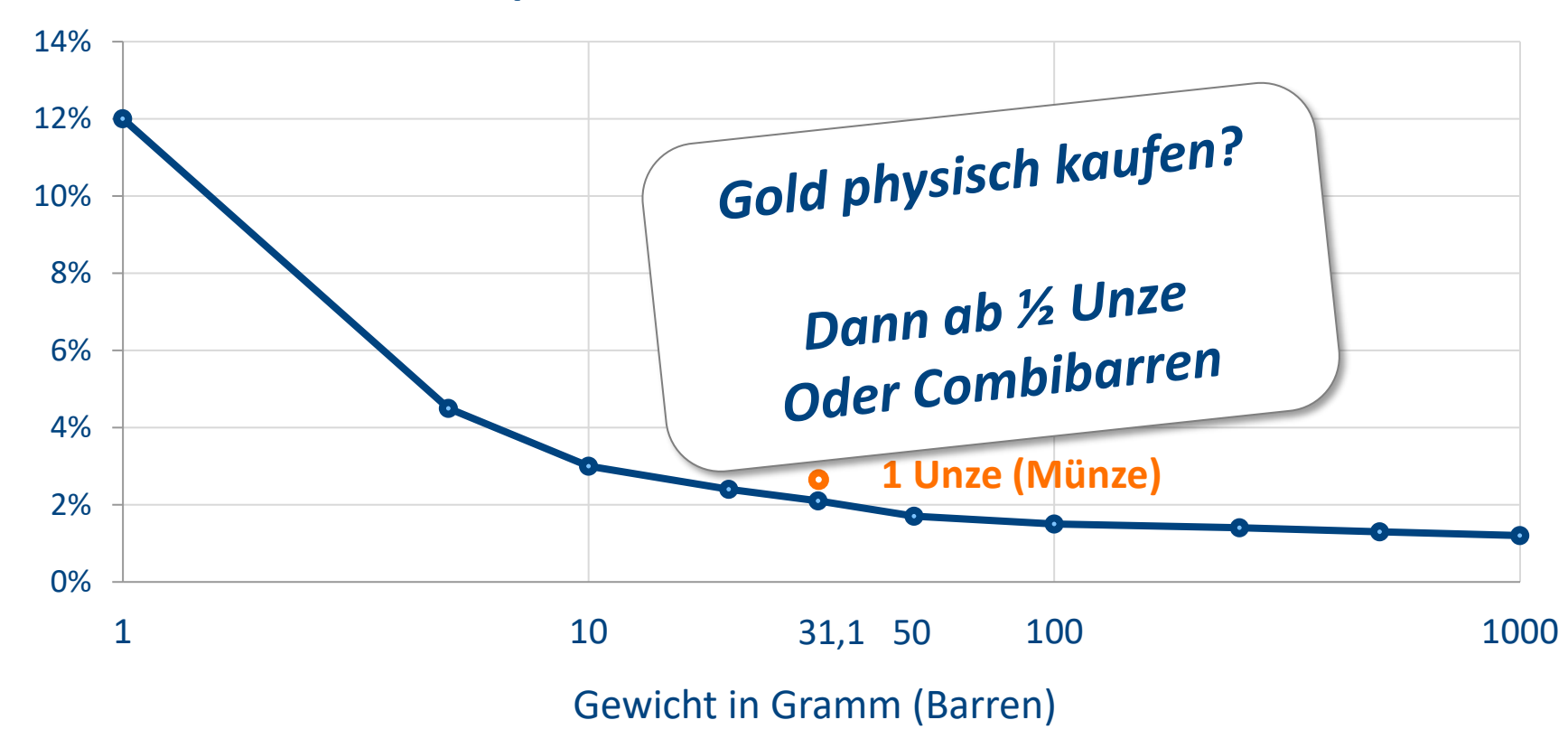

#### **Aufpreis für Goldbarren in Prozent**

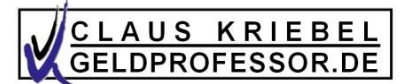

## *Volatilität von Gold = Maß für Sicherheit*

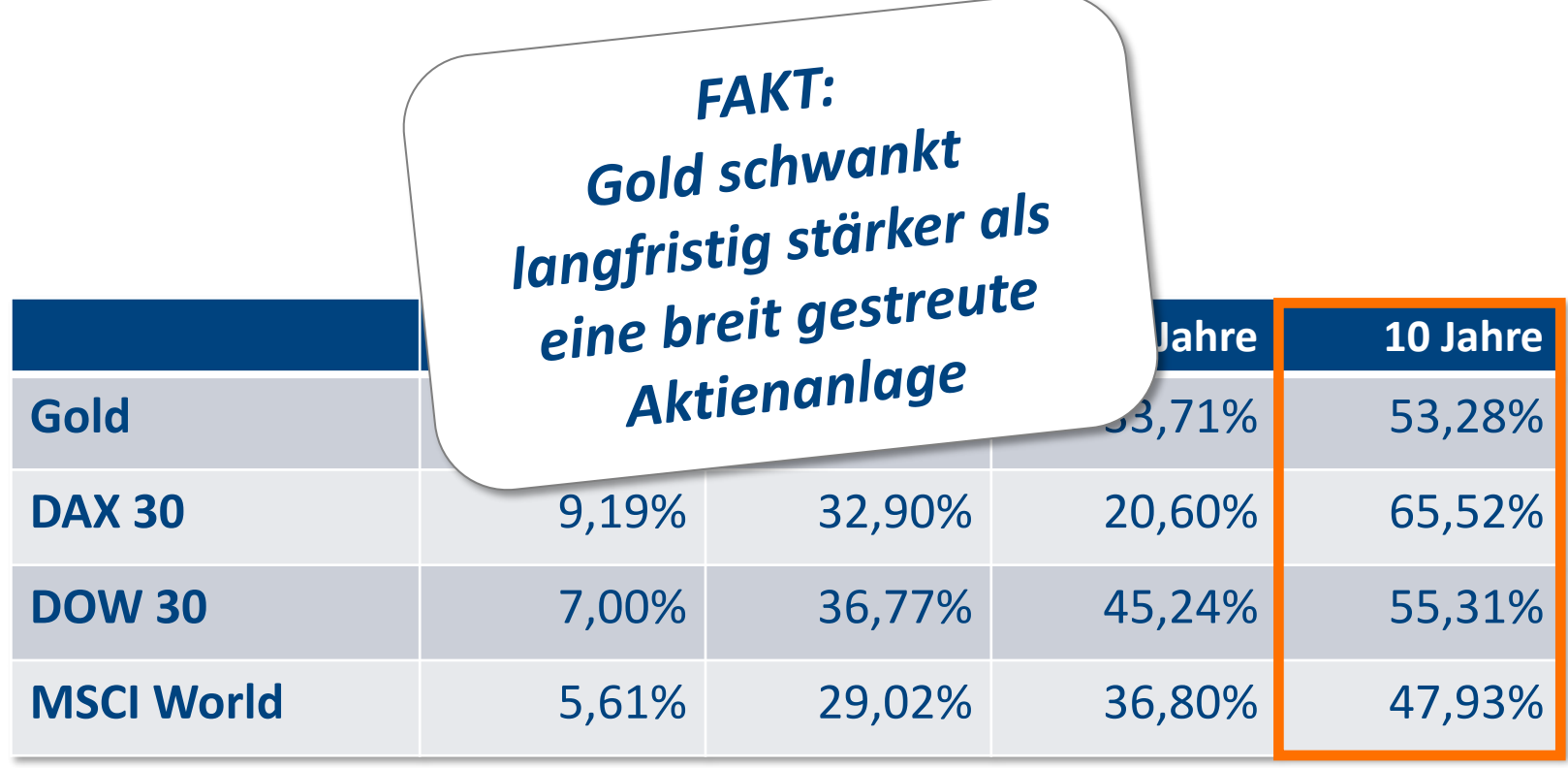

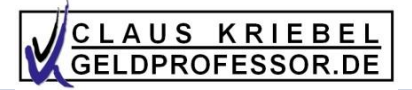

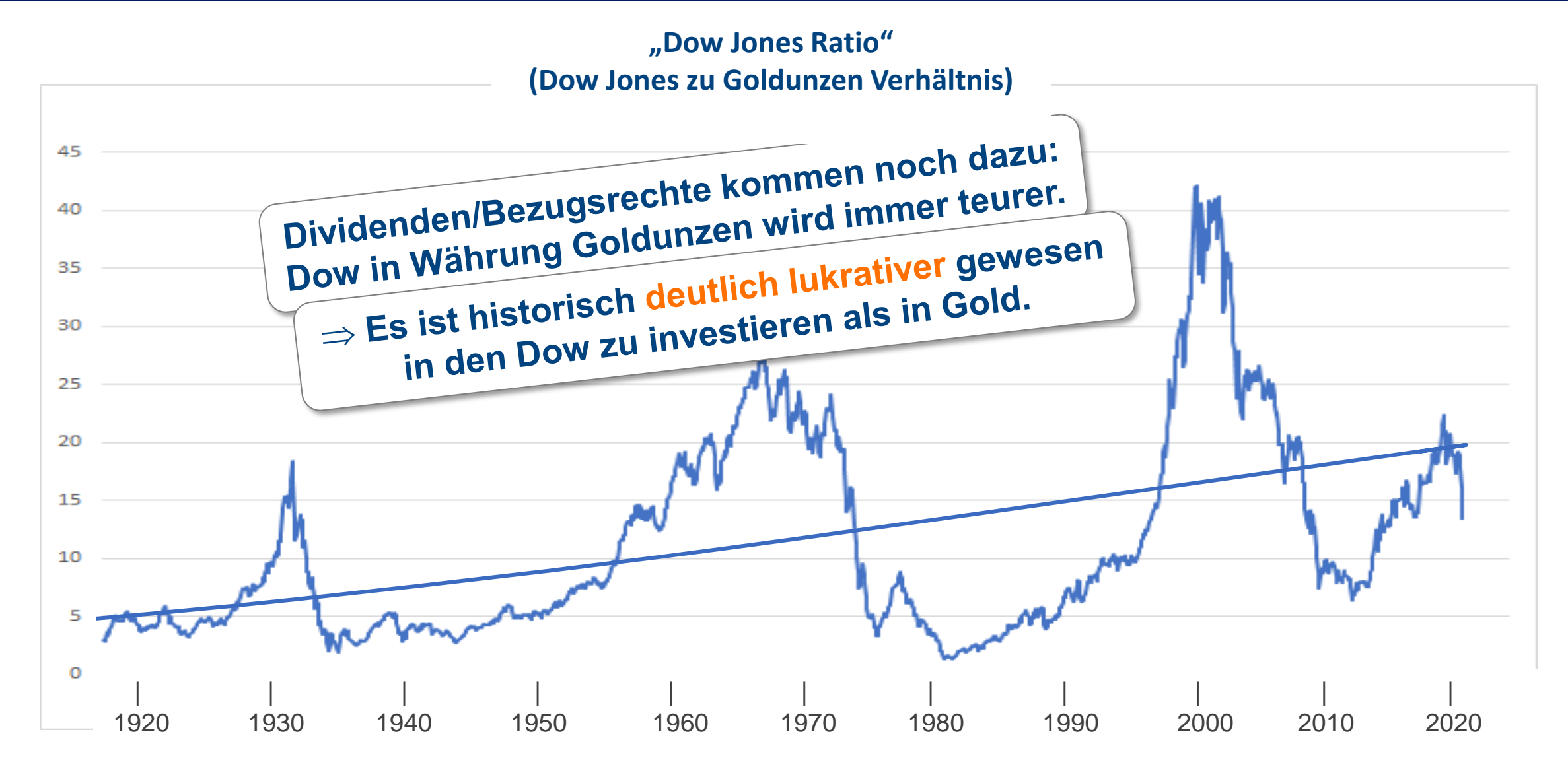

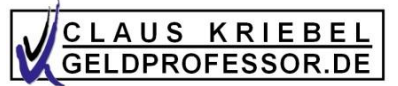

## *Euer neues Geschäftsmodell positionieren*

- "Goldseminare" oder "Goldwebinare"
- Eine(r) erstellt die Folien/Blätter für alle

#### ➔ *Der Kunde wird euch dadurch schnell neu einordnen!*

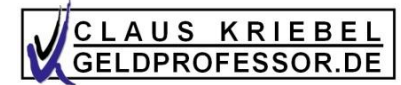

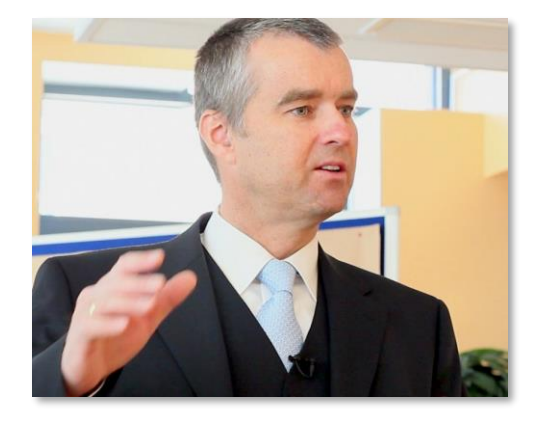

## Herzlich Willkommen

zur

# Teil 2

# "Video mit OBS erstellen"

**Claus Kriebel Aktuar** Finanzmathematiker Aufsichtsrat

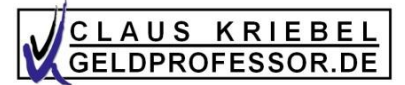

## *Videos erstellen*

- 1. In die Kamera sprechen oder …
- 2. Folien/Content zeigen mit euch in einem kleinen Fenster als Sprecher

Heute geht es um Punkt 2!

Das Schneiden, verfeinern kostet viel Zeit! ➔ Ziel ist, ein Video möglichst in einer Aktion drehen und fast ohne Schnitt hochladen.

## *Videos drehen*

Die Links siehe auch Facebook-Geldprofessor Geldprojesso.<br>(Beitrag vom 06. Mai 2022)

Entweder ganz einfach und schnell: Ins Handy sprechen … (reicht auch oft), oder –auch falls Texteinblendung (Power Point Präs.) gezeigt werden soll zusammen mit eigenem Bild:

CLAUS KRIEBEL<br>GELDPROFESSOR.DE

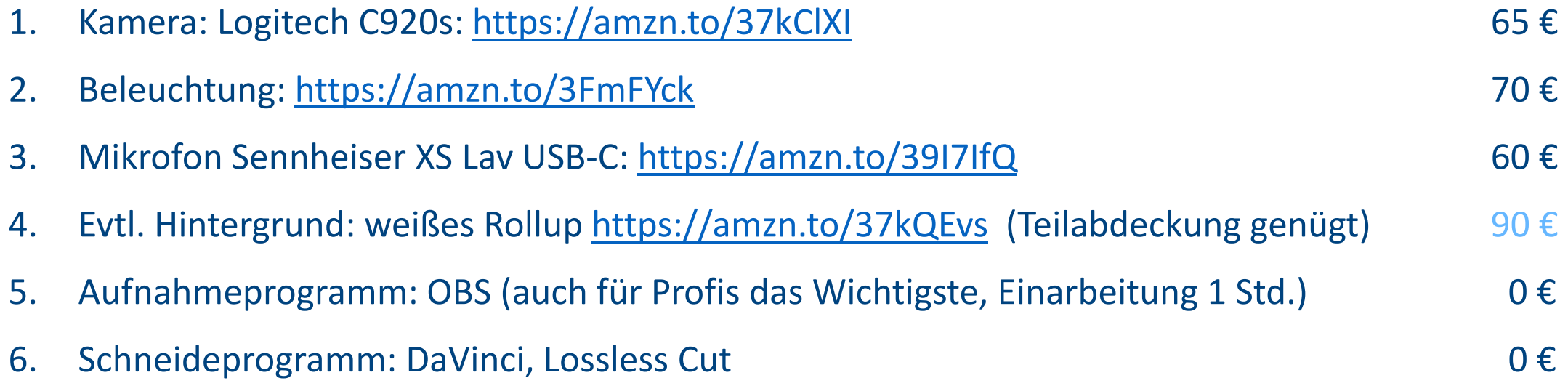

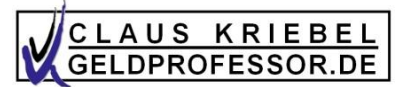

## *OBS - Videoaufnahmeprogramm*

- Datei-Einstellungen: erst einmal alles so lassen, wie vorgeschlagen.
- Außer:
	- $Ausgabe:$ 
		- Ganz oben "Ausgabemodus": "einfach".
		- Unwichtig: "Stream": Videobitrate: 2000 kbps: Encoder: x264. Audio: 160 Bitrate
		- "Aufnahme":
			- Aufnahmepfad Standard ist i.A. ok.
			- Aufnahmeformat: MP4. Encodereinstellung/Aufnahmequalität: Bitrate 2000kbps.
	- $\bullet$  Audio:
		- 48kHz. Stereo. Sonst alles unverändert lassen.
	- $\bullet$  Video:
		- "Videoauflösung"1920x 1080, FPS: 30 Bilder pro Sekunden (30 FPS).

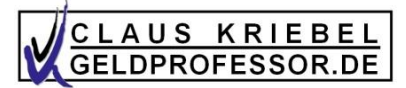

#### *OBS – die erste Szene definieren*

- Szene 1 einstellen (Hauptfenster unten links)
	- "+"-Symbol klicken. Name der Szene etwa: **"Kamera-Vollbild".** Am besten deutsche Namen wählen, dann wisst ihr, dass der Name nicht vom Programm kommt, sondern von euch.
	- Im Bereich "Quellen" mit "+" hinzufügen:
		- 1. Kamera (= "Videoaufnahmegerät"). Evtl. zuerst "neu hinzufügen" und danach aus Liste auswählen.
		- 2. Mikrofon (="Audioeingabe"), evtl. dito zuerst "neu hinzufügen" und dann auswählen

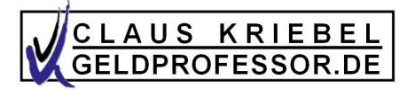

#### *OBS – Szene 2 definieren*

- "+"-Symbol: Szene 2 erstellen. Name der Szene: "**Kamera unten rechts"** 
	- Kamera wieder hinzufügen. Diesmal "existierende hinzufügen" (hier nicht nur den Punkt neben "existierende hinzufügen" anklicken, sondern auch darunter noch das dort aufgelistete Gerät).
	- Bildschirm (bei mehreren: der für die Powerpoint Präsentation) mittels "Bildschirmaufnahme"
	- … und wieder Mikrofon mittels "Audioeingabe"
	- Wichtig: In "Quellen" muss die Kamera ganz oben stehen. Falls nicht, einfach mit den Pfeiltasten, die ganz unten zu finden sind, die Kamera nach oben schieben.
	- Jetzt ist in OBS das Bild so zu sehen, wie es im Video wäre: Der Bildschirm als Aufnahme und darüber liegend das Kamerabild.
	- Jetzt den Kameraausschnitt verschieben, vergrößern, verkleinern ... In unserem Fall: Kameraausschnitt auf etwa 10% der Bildfläche verkleinern und nach unten rechts schieben. So wird das Video also aussehen.

→ HINWEIS: Wenn Kamera, Bildschirm oder Mikrofon in OBS später nicht korrekt arbeiten, einfach noch einmal bei Quellen Doppelklick auf die Problemquelle und Gerät neu auswählen, dann "Okay".

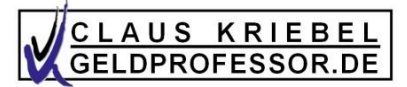

#### *… Szenen 3 und 4*

- Ein Detail: Mit rechter Maustaste in "Quellen" auf Kamera klicken und dann auf "Transformieren"-"Bearbeiten", "Zuschneiden" "Unten" verändern
	- → Bild schneiden. Etwa, wenn Kamera Mikrofon oder eigenen Bauch nicht zeigen soll ( $\odot$ ).

Jetzt noch zwei weitere Szenen erstellen:

3. Szene: nur Bildschirm wird gezeigt (dazu also nur Mikrofon und Bildschirmaufnahme als Quellen verwenden). Name: "nur Bildschirm"

4. Szene: mittels rechter Maustaste auf die Szene "unten rechts" gehen und "duplizieren": Name "**Kamera oben rechts**". Das Kamerabild jetzt einfach nach oben rechts verschieben. Fertig.

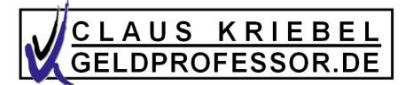

#### *… Hotkeys!*

- Datei-Einstellungen und dort auf "Hotkeys".
- Dort finden sich die Szenen.
- Bei "Zu Szene wechseln" etwa "1" oder "Q" eingeben (Zahlen sind besser)
- Während der Aufnahme 1 (oder Q) drücken  $\rightarrow$  diese Szene wird sofort eingestellt!

(Ich habe bei mir die Tasten 1, 2, 3 und 4 für die verschiedenen Szenen belegt)

- 1: nur die Folie wird gezeigt. Der Kunde sieht dann den Videotitel.
- 2: nur ich zur Begrüßung, also nur das Kamerabild.
- 3: drücke ich nach ein paar Sekunden (oder 4), das ist dann für den ganzen Rest des Videos.

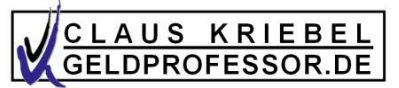

## *… Szenenübergang und Synchronisation*

- Szenenübergang: Unten rechts im Hauptfenster einstellen Überblende 400ms.
- Synchronisation Bild und Ton:
	- Im Audiomixer (unten im Hauptfenster): Klick auf Zahnradsymbol unter dem verwendeten Mikrofon
	- "Erweiterte Audioeigenschaften"
	- Bei "0" ms starten, "Aufnahme starten", mit Stift an Tasse 3x schlagen oder klatschen. Video anschauen und dann in 50ms Schritten erhöhen, bis Ton und Bild gleichzeitig sind. Im allgemeinen ist bei externen Mikrofonen 200ms ein guter Wert.
	- Je höher der ms-Wert, desto später kommt der Ton

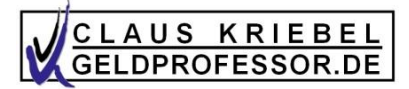

## *Rauschunterdrückung*

- Im Audiomixer (unten im Hauptfenster): Klick auf Zahnradsymbol unter dem verwendeten Mikrofon
- "Filter"
- Dort auf "+": "Rauschunterdrückung" einfügen, Einstellung: Speex, Unterdrückungspegel: -20dB.
- Frofessioneller den Ton verbessern: Zusätzlich mit "+" VSZ-2x Plugin einfügen. Einstellung: reaeqstandalone, Pluginschnittstelle öffnen. Hier lassen sich wie bei einem Equalizer Frequenzbereiche abschwächen oder verstärken.

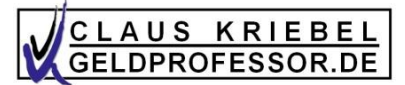

#### *youtube*

- Konto einrichten, falls noch nicht vorhanden
- Video hochladen (einfach reinziehen)
- Durch alles Weitere führt youttube "Titel", "Beschreibung" etc.
- Beschreibung in dieser Form legt Kapitel an 0:00 Vermögensverwaltungen: nicht nur etwas für große Vermögen! 0:50 Der Autor & "Nullzinsphase bis 2040,
- Keine Monetarisierung
- Speichern:
	- "Privat" (Auswahl von Emailadressen, deren Konto die Videos sehen darf)
	- "nicht gelistet" (wer das Link hat, kann das Video sehen; gut für erste Übungen)
	- "öffentlich": für alle.

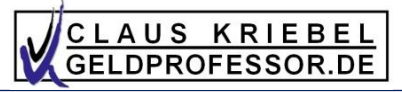

## *youtube*

- Konto einrichten, falls noch nicht vorhanden
- Video hochladen (einfach reinziehen)
- 
- Beschreibung in dieser Form legt Kapitel an O:00 Vermögensverwaltungen: nicht nur etwas für Point und Die Vermögensverwaltungen: nicht nur etwas für genem Kamerabild, das euren eine Vermägen vermannten eine Frankrise bis 2040, ander auch darstellt. 0:50 Der Autor & "Nullzinsphase bis 2040,
- Keine Monetarisierung
- Speichern:
	-
	- "nicht gelistet" (wer das Link hat, kann das Vide von Europe Bander in der Europe und der Weiter Schweizer u
	- "öffentlich": für alle.

viaeo nochladen (eintach reinziehen)<br>Durch alles Weitere führt youttube "Titel", "Beschreibung etc. 3 Minuten Dauer) mit

Eure Aufgabe für die nächste

**Sessio** 

e Bernam.<br>• "Privat" (Auswahl von Emailadressen, deren Konto die Vierkalister") (Guideon die Videos sehen darf)

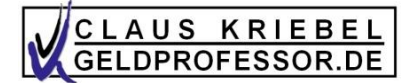

# **Viel Erfolg!**

# **Vielen Dank!**